# **NightSim**

# Version 3.3.1 Release Notes (Linux)

September 2002

0898480-3.3.1

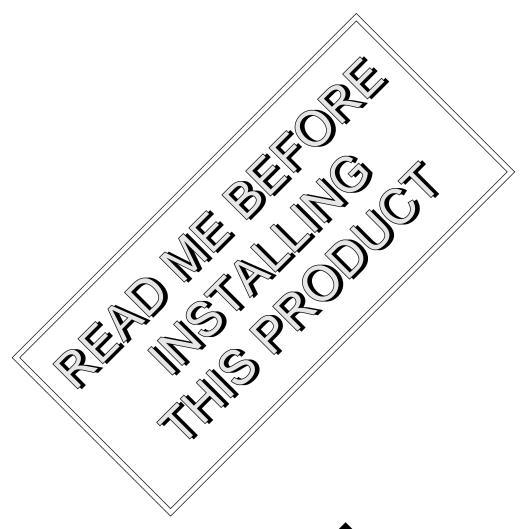

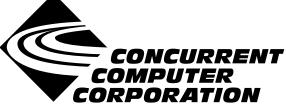

## Copyright

Copyright 2002 by Concurrent Computer Corporation. All rights reserved. This publication or any part thereof is intended for we with Concurrent Computer Corporation products by Concurrent Computer Corporation personnel, customers, and end—users. It may not be reproduced in any form without the written permission of the publisher.

#### Disclaimer

The information contained in this document is subject to change without notice. Concurrent Computer Corporation has taken efforts to remove errors from this document, however, Concurrent Computer Corporation's only liability regarding errors that may still exist is to correct said errors upon their being made known to Concurrent Computer Corporation.

#### License

Duplication of this manual without the written consent of Concurrent Computer Corporation is prohibited. Any copy of this manual reproduced with permission must include the Concurrent Computer Corporation copyright notice.

### Trademark Acknowledgments

NightSim, NightStar, PowerWorks, PowerMAXION, PowerMAX OS, Power Hawk, RedHawk, and TurboHawk are trademarks of Concurrent Computer Corporation.

Night Hawk is a registered trademark of Concurrent Computer Corporation.

Motorola is a registered trademark of Motorola, Inc.

PowerStack is a trademark of Motorola, Inc.

Linux is a registered trademark of Linus Torvalds.

Red Hat is a registered trademark of Red Hat, Inc.

Intel is a registered trademark of Intel Corporation.

X Window System is a trademark of The Open Group.

## Contents

| 1.0 | Introduction                         | 1      |
|-----|--------------------------------------|--------|
| 2.0 | Documentation                        | 2      |
| 3.0 | Prerequisites                        | 3      |
|     | 3.1 Host System                      | 3      |
|     | 3.1.1 Software                       | 3      |
|     | 3.1.2 Hardware                       | 4      |
|     | 3.2 Target Systems                   | 5      |
|     | 3.2.1 RedHawk Systems                | 5      |
|     | 3.2.1.1 Software                     | 5      |
|     | 3.2.1.2 Hardware                     | 5      |
|     | 3.2.2 PowerMAX Systems               | 5<br>5 |
|     | 3.2.2.1 Software                     | 5      |
|     |                                      |        |
| 4.0 | System Installation                  | 6      |
|     | 4.1 Separate Host Installation       | 6      |
|     | 4.2 Target Installation              | 8      |
|     | 4.2.1 RedHawk Target Installation    | 8      |
|     | 4.2.1.1 Configuring PAM Capabilities | 8      |
|     | 4.2.2 PowerMAX Target Installation   | 9      |
| 5.0 | Overview of NightSim 3.3.1           | 11     |
|     | 5.1 Changes in this Release          | 11     |
|     | 5.2 Known Issues                     | 11     |
|     | 5.2.1 Scheduler Window               | 11     |
|     | 5.2.2 Monitor Window                 | 12     |
|     | 5.2.3 NightView Integration          | 12     |
| 6.0 | Direct Software Support              | 13     |

## 1.0. Introduction

NightSim<sup>TM</sup> provides a graphical user interface (GUI) to the frequency-based scheduler (FBS) and performance monitor real-time facilities.

The frequency-based scheduler is a task synchronization mechanism that allows you to run processes at frequencies that you specify. Frequencies can be based on high-resolution clocks, an external interrupt source, or completion of a cycle. The frequency-based scheduler provides a mechanism for initiating processes at the specified frequency, allowing users to execute portions of their code cyclically, synchronizing the beginning of each cycle with other programs on the scheduler.

The Scheduler window allows you to perform the full range of functions associated with the FBS. Functions include configuring a scheduler, selecting a timing source, scheduling programs, saving and restoring scheduler configurations, running a simulation, and viewing scheduling data.

The performance monitor is a mechanism that enables you to monitor FBS–scheduled processes' utilization of a CPU. The performance monitor provides you with the ability to obtain performance monitor values by process or processor, including the minimum, maximum, and average amounts of real-time used per program per cycle.

The Monitor window provides a comprehensive interface to the performance monitor facilities. Functions include selecting a scheduler, enabling and disabling monitoring for each process, clearing performance values, setting the timing mode, and sending performance data either to the screen or to a text file. Data that is to be sent to the screen can be filtered and sorted in a variety of ways.

## 2.0. Documentation

Table 2-1 lists the NightSim 3.3.1 documentation available from Concurrent.

Table 2-1. NightSim Version 3.3.1 Documentation

| Manual Name                                  | Pub. Number   |
|----------------------------------------------|---------------|
| NightSim User's Guide                        | 0890480-030   |
| NightSim Version 3.3.1 Release Notes (Linux) | 0898480-3.3.1 |

Copies of the Concurrent documentation can be ordered by contacting the Concurrent Software Support Center. The toll-free number for calls within the continental United States is 1-800-245-6453. For calls outside the continental United States, the number is 1-954-283-1822 or 1-305-931-2408.

Additionally, the manuals listed above are available:

- online using the **nhelp** utility
- in PDF format in the documentation directory of the installation CD
- on the Concurrent Computer Corporation web site at www.ccur.com

## 3.0. Prerequisites

Prerequisites for NightSim Version 3.3.1 for both the host system and target systems are as follows:

## 3.1. Host System

#### 3.1.1. Software

- RedHawk<sup>TM</sup> Linux or Red Hat<sup>®</sup> Linux
- Required capabilities\*\*\*

#### **NOTE**

The following capabilities are normally installed by the installation script on the CD containing the NightStar tools or by the standard installation of the Red Hat or RedHawk Linux operating system. The user will be notified if required capabilities do not exist on the Linux system.

#### - NightStar<sup>TM</sup> Tools

| Capabilities                                                          | RPMs providing these capabilities                                                |
|-----------------------------------------------------------------------|----------------------------------------------------------------------------------|
| ccur-HyperHelp<br>ccur-HyperHelp-scripts<br>ccur-elanlm<br>ccur-ktalk | ccur-HyperHelp-scripts-6.4.2-002<br>ccur-elanlm-5.0-5<br>ccur-x11progs-6.4.2-004 |

<sup>\*</sup> This product has been extensively tested on RedHawk Linux 1.1 and Red Hat Linux 7.1, 7.2, and 7.3. However, this product has not been tested with versions of Linux supplied by other vendors.

<sup>\*\*</sup> The "Capabilities" listed may be found in those versions of the RPMs listed under "RPMs providing these capabilities" or in 1 ater versions.

#### - RedHawk Linux or Red Hat Linux

| Capabilities                                                                                                 | RPMs providing these capabilities                                                                           |  |  |
|----------------------------------------------------------------------------------------------------|----------------------------------------------------------------------------------------------------|--|--|
| /bin/sh ld-linux.so.2 libICE.so.6 libSM.so.6 libX11.so.6 libXext.so.6 libXmu.so.6                            | RedHawk 1.1:<br>bash-2.05b-3<br>glibc-2.2.90-24<br>glibc-debug-2.2.90-24<br>XFree86-libs-4.2.0-65           |  |  |
| libXt.so.6<br>libc.so.6<br>libc.so.6(GLIBC_2.0)<br>libc.so.6(GLIBC_2.1)<br>libm.so.6<br>libm.so.6(GLIBC_2.0) | bash-2.05a-13<br>compat-glibc-6.2-2.1.3.2<br>glibc-2.2.5-39<br>glibc-debug-2.2.5-39<br>XFree86-libs-4.2.0-8 |  |  |

## 3.1.2. Hardware

- an Intel®-based PC 300Mhz or higher (recommended minimum configuration)
- 64MB physical memory (recommended minimum configuration)

## 3.2. Target Systems

## 3.2.1. RedHawk Systems

#### 3.2.1.1. Software

- RedHawk Linux 1.1 or later
- Required RedHawk Linux RPMs (see "RedHawk Target Installation" on page 8 for more information)

#### 3.2.1.2. Hardware

• any iHawk Series 860 system

#### 3.2.2. PowerMAX Systems

#### 3.2.2.1. Software

- PowerMAX OS 4.3 or later
- Required PowerMAX OS packages (see "PowerMAX Target Installation" on page 9 for more information)

#### 3.2.2.2. Hardware

• Computer Systems:

Power Hawk<sup>TM</sup> 620 and 640

Power Hawk 710, 720 and 740

PowerStack<sup>TM</sup> II and III

Night Hawk® Series 6000

 $TurboHawk^{TM} \\$ 

PowerMAXION<sup>TM</sup>

• Board-Level Products:

Motorola® MVME2604

Motorola MVME4604

## 4.0. System Installation

Installation of the host portion of NightSim is normally done as part of the general installation of either the RedHawk NightStar Tools or the PowerWorks Linux Development Environment. A single command installs (or uninstalls) all required software components. See the *RedHawk NightStar Tools Release Notes* (0898008) or *PowerWorks Linux Development Environment Release Notes* (0898000) for more information.

The following section describes how to install (or uninstall) NightSim independently for those rare cases when this is necessary.

#### **NOTE**

NightSim requires that certain packages are installed on the target systems. See "Target Installation" on page 8 for more information.

### 4.1. Separate Host Installation

At times, it may be necessary to install (or uninstall) NightSim independent of the installation of the software suite in which it is normally distributed. This may be done using the standard Linux product installation mechanism, rpm (see rpm(8)).

The RPM name associated with NightSim 3.3.1 is:

ccur-nsim

and the file associated with this RPM is:

ccur-nsim-3.3.1-000.i386.rpm

which can be found in the RPM directory on the installation CD.

#### **NOTE**

The user must be root in order to use the **rpm** product installation mechanism on the Linux system.

To install the NightSim RPM, issue the following commands on your Linux system:

- 1. Insert the installation CD in the CD-ROM drive
- 2. Mount the CD-ROM drive (assuming the standard mount entry for the CD-ROM device exists in /etc/fstab)

mount /mnt/cdrom

Change the current working directory to the directory containing the NightSim RPM

cd /mnt/cdrom/RPM

4. Install the RPM

By default, the product is installed in /usr/opt.

5. Change the current working directory outside the /mnt/cdrom hierarchy

cd /

6. Unmount the CD-ROM drive (otherwise, you will be unable to remove the installation CD from the CD-ROM drive)

umount /mnt/cdrom

To uninstall the NightSim RPM, use the following command:

rpm -e ccur-nsim

### 4.2. Target Installation

#### 4.2.1. RedHawk Target Installation

When targeting a RedHawk Linux system, NightSim requires that the following RPMs are installed on that target system:

| NightStar Tool          | RPM                                |
|-------------------------|------------------------------------|
| NightSim server         | ccur-nsimserver-3.3.1-000.i386.rpm |
| NightStar daemon        | ccur-nstar-1.1-000.i386.rpm        |
| Élan License<br>Manager | ccur-elanlm-5.0-5.i386.rpm         |

These RPMs may be installed on the target system by installing the RedHawk NightStar Tools on that system. However, the individual RPMs can be found in the RPM subdirectory on the installation CD and may be installed separately. See "Separate Host Installation" on page 6 for the procedure to install an individual RPM.

In addition, in order to use the NightSim server on a RedHawk target, each NightSim user must be granted certain capabilities through the Pluggable Authentication Module. See "Configuring PAM Capabilities" below.

#### 4.2.1.1. Configuring PAM Capabilities

RedHawk Linux provides a means to grant otherwise unprivileged users the authority to perform certain privileged operations. The pam\_capability(8) (Pluggable Authentication Module) is used to manage sets of capabilities, called roles, required for various activities.

RedHawk systems are configured with an fbscheduser role which provides the capabilities required to perform real-time scheduling and performance monitor operations. In order to use the NightSim server on a RedHawk target, each NightSim user must be configured to use (at a minimum) the capabilities provided by the fbscheduser role by default. In addition, the /etc/pam.d configuration files associated with the rsh and login services must be modified.

To configure user capabilities, you must first become root. Edit the /etc/pam.d/rsh and /etc/pam.d/login files, adding the following line to each, if it is not already present:

```
session required /lib/security/pam_capability.so
```

Then edit /etc/security/capability.conf and, for each NightSim user on the target system, add the following line at the end of the file:

```
user username fbscheduser
```

where username is the login name of the user.

If the user requires capabilities not defined in the fbscheduser role, add a new role above which contains fbscheduser and the additional capabilities needed, and substitute the new role name for fbscheduser in the text above.

In order for the above changes to take effect, the user should log off and log back onto the target system.

#### 4.2.2. PowerMAX Target Installation

When targeting a PowerMAX system, NightSim requires that the following software packages are installed on that target system:

| NightStar Tool   | Package    | Version |
|------------------|------------|---------|
| NightSim         | nsimserver | 3.3.1   |
| NightStar daemon | nstar      | 1.1     |

These packages are normally installed during the installation of the corresponding NightStar tool on the PowerMAX OS system. However, the packages are also included on the PowerWorks Linux Development Environment Installation CD and may be installed by following the procedures below if the packages listed above have not been installed on the target system, or if the versions installed on the target system are not the same as those specified above.

#### **NOTE**

The versions of the required software packages installed on the PowerMAX OS target systems must be the same as those listed above. If this is not the case, follow the procedures below.

If your PowerMAX OS system has a CD-ROM device:

```
mkdir /mnt/tmp
mount -F cdfs /dev/dev_name /mnt/tmp
cd /mnt/tmp/powermax-ppc604
```

If your PowerMAX OS system does not have a CD-ROM device:

On the Linux system, insert the PowerWorks Linux Development Environment Installation CD in the CD-ROM drive, mount the CD-ROM drive, and use NFS to export it to the PowerMAX OS system:

```
mount /mnt/cdrom
exportfs powermax_os_system:/mnt/cdrom
```

On the PowerMAX OS system, mount the CD-ROM as an NFS filesystem:

```
mkdir /tmp/cdrom
mount -F nfs linux_system:/mnt/cdrom /tmp/cdrom
cd /tmp/cdrom/powermax-ppc604
```

On the PowerMAX OS system, install the target portions of the NightStar tools via the following commands:

```
cp ./nightstar.Z /tmp/nightstar.Z
zcat /tmp/nightstar.Z | pkgadd -d -
```

#### **NOTE**

If the nsimserver package already exists on the PowerMAX OS system and its version is different from that specified in the table above, do NOT remove it, but instead supply the -a check arguments to the above pkgadd command. This will allow multiple versions of this package to coexist on the system. Use of the -a check arguments also causes the pkgadd command to become extra verbose.

If your PowerMAX OS system has a CD-ROM device:

```
cd /
umount /mnt/tmp
```

If your PowerMAX OS system does not have a CD-ROM device:

On the PowerMAX OS system, unmount the NFS filesystem:

```
cd /
umount /tmp/cdrom
```

On the Linux system, unexport the NFS filesystem, and then unmount the CD-ROM:

```
cd /
exportfs -u powermax_os_system:/mnt/cdrom
umount /mnt/cdrom
```

## 5.0. Overview of NightSim 3.3.1

### 5.1. Changes in this Release

- The Edit Process window was reorganized to save space on the screen, allowing NightSim to be
  used on monitors with a lower-resolution.
- The RedHawk NightSim server no longer schedules processes as the root user. Rather, users must configure the pam\_capability module to provide the NightSim user with sufficient capabilities to perform real-time scheduling operations. See "Configuring PAM Capabilities" on page 8 for details.
- A problem setting up network communications with a NightSim server running on a RedHawk target has been resolved. NightSim now prefers a non-loopback network interface for server communication with the NightSim host.
- A problem with the **-s** option on Linux hosts has been resolved. NightSim no longer issues an error message regarding the inability to use the name of a RedHawk host as a timing host.

#### 5.2. Known Issues

The following sections describe NightSim issues which may be addressed in future patches and releases.

#### 5.2.1. Scheduler Window

The following issues apply to the NightSim Scheduler window:

- Statistics on the Scheduler window may not be totally up-to-date once the scheduler stops.
- NightSim is unable to determine some of the information associated with scheduled processes
  when attaching to an existing scheduler. The following information associated with each process
  will be unavailable:
  - Input File/Output File information associated with the process
  - Whether or not the process is scheduled in an xterm(1) window
  - Whether or not the process is scheduled under the NightView debugger
  - Linux PAM capabilities or PowerMAX OS privileges associated with the process
- NightSim may misinterpret the priority of a scheduled process when attaching to an existing scheduler or refreshing a running scheduler, even to the extent of calculating a value outside the valid range for the process' scheduling class.
- On PowerMAX OS systems, NightSim may report syntax errors in a configuration file if adminuser on the target system reports an error. NightSim presumes that the user's roles and privileges are properly configured.
- If a configuration file containing syntax errors is read by NightSim, then all subsequent attempts to read configuration files will fail even if their contents are correct. You must exit and restart Night-Sim in order to correct the problem.
- When running NightSim under some third party X server software, NightSim may refuse to allow input in text fields. If the window is moved slightly when this occurs, the fields are restored and can be edited.

- If a Scheduler is saved as a script containing rtcp(1) commands, the script is only executable on the Linux host. To run the script on a PowerMAX OS target, change the first line of the script to use /bin/ksh. rather than /bin/sh.
- The width of the Scheduler window may exceed 1024 pixels. This may cause it to be too wide on some smaller monitors.
- The documentation for the redesigned Edit Process window is not yet complete.
- Changing the units associated with the Clock period on the Scheduler window modifies the
  value of the clock period. It has been noted that this is unexpected by some users, and this behavior
  may change in a future release of NightSim.

#### 5.2.2. Monitor Window

The following issues apply to the NightSim Monitor window:

- NightSim may fail to update the screen one last time after the scheduler stops. Pressing Query Now after the scheduler stops will provide the most up-to-date data.
- If a scheduler is stopped and then subsequently resumed, the operating system returns obviously incorrect values to NightSim for /idle processor usage. On PowerMAX OS targets, this is also a problem for the /spare process.

#### 5.2.3. NightView Integration

If multiple Scheduler windows schedule multiple processes under NightView on the same target system by the same user from a common DISPLAY, then some of the target processes will not be scheduled initially. They will wait for other target processes to exit before they are scheduled. This behavior only exists for multiple scheduler windows when at least one of the scheduler windows schedules a single process on the common target under NightView.

## 6.0. Direct Software Support

Software support is available from a central source. If you need assistance or information about your system, please contact the Concurrent Software Support Center at 1-800-245-6453. Our customers outside the continental United States can contact us directly at 1-954-283-1822 or 1-305-931-2408. The Software Support Center operates Monday through Friday from 8 a.m. to 7 p.m., Eastern Standard time.

Calling the Software Support Center gives you immediate access to a broad range of skilled personnel and guarantees you a prompt response from the person most qualified to assist you. If you have a question requiring on-site assistance or consultation, the Software Support Center staff will arrange for a field analyst to return your call and schedule a visit.